### Log into your account

https://acms-checkout.ucsd.edu/patron#!/

If your email was dpopsicle@ucsd.edu

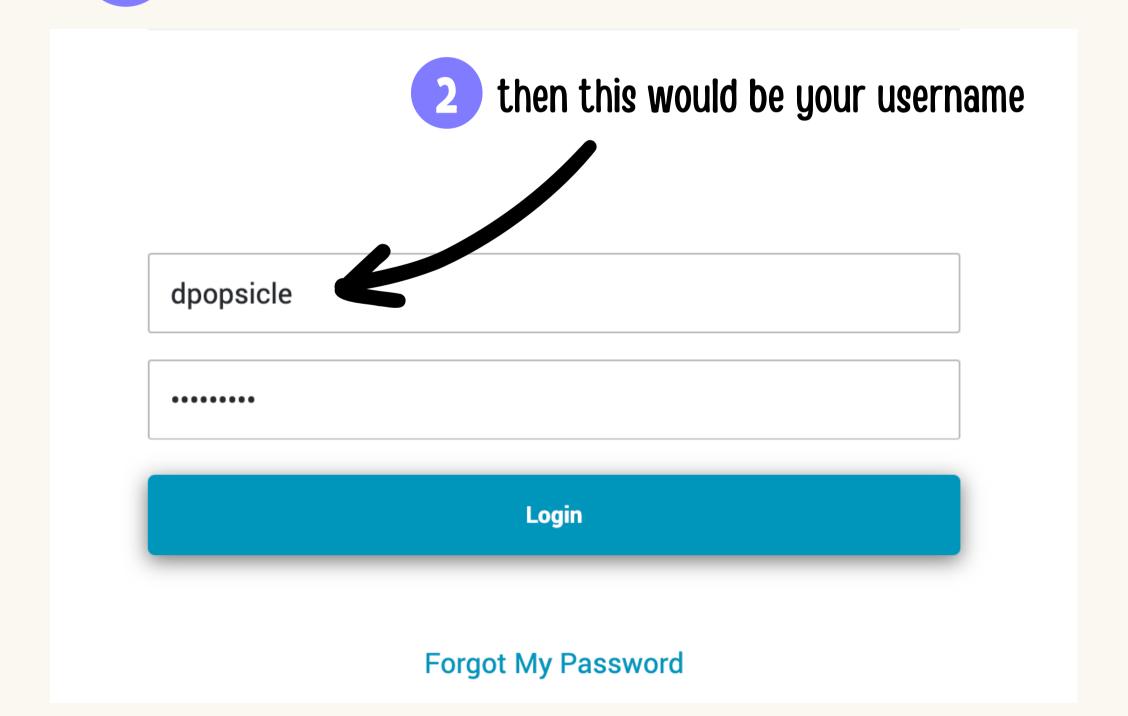

# Go to your current checkouts

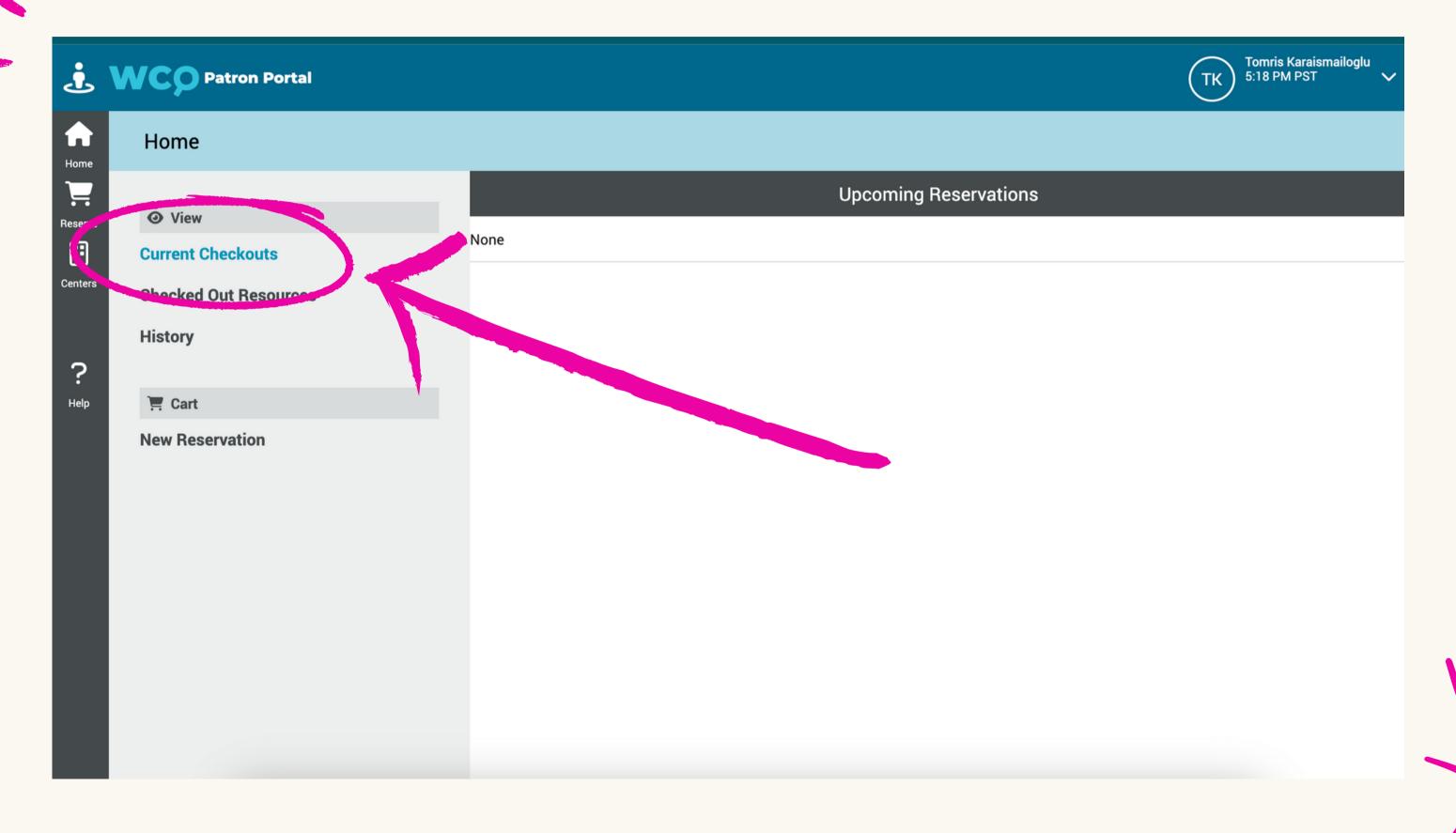

### CLICK on your checkout code

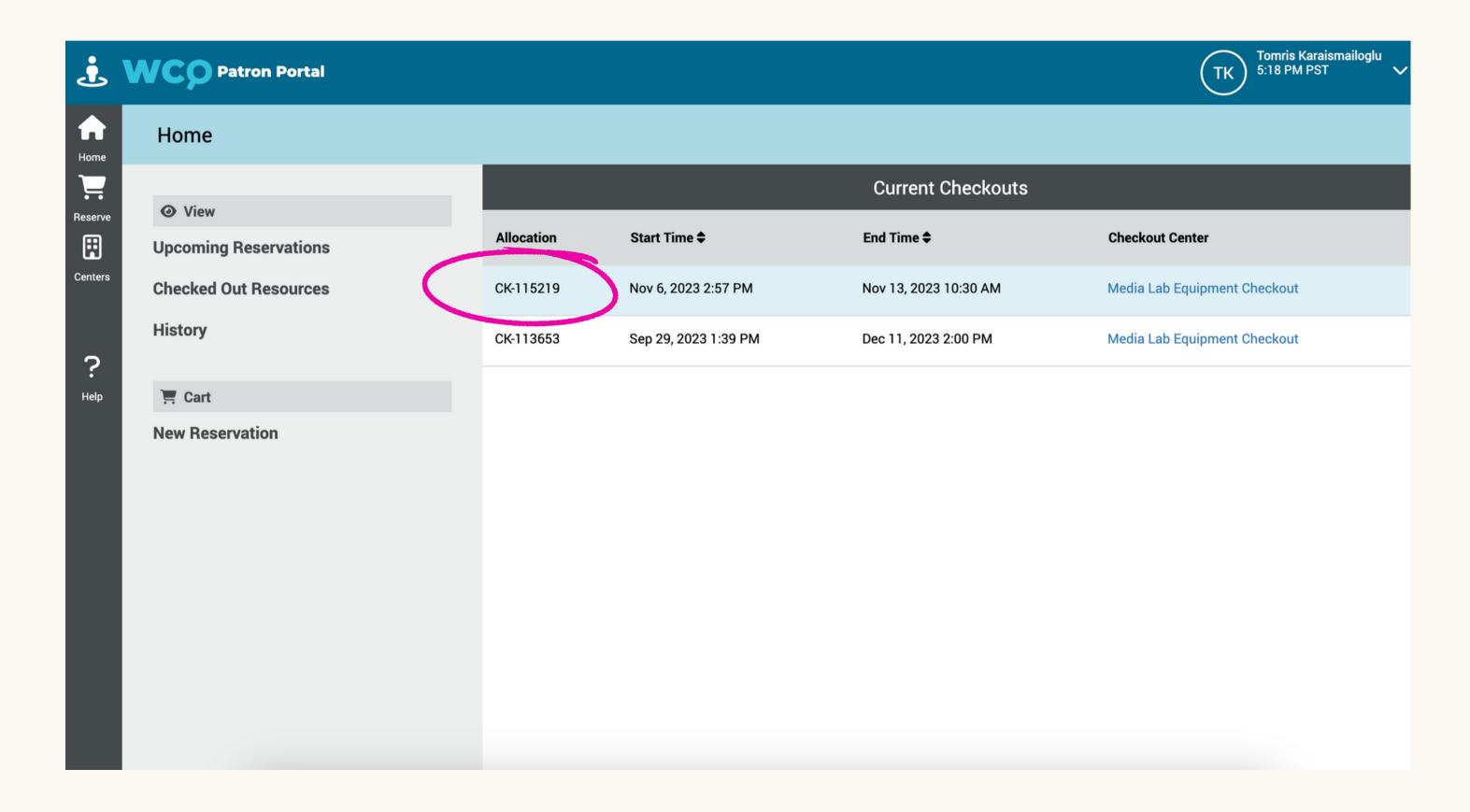

### **CLICK** renew

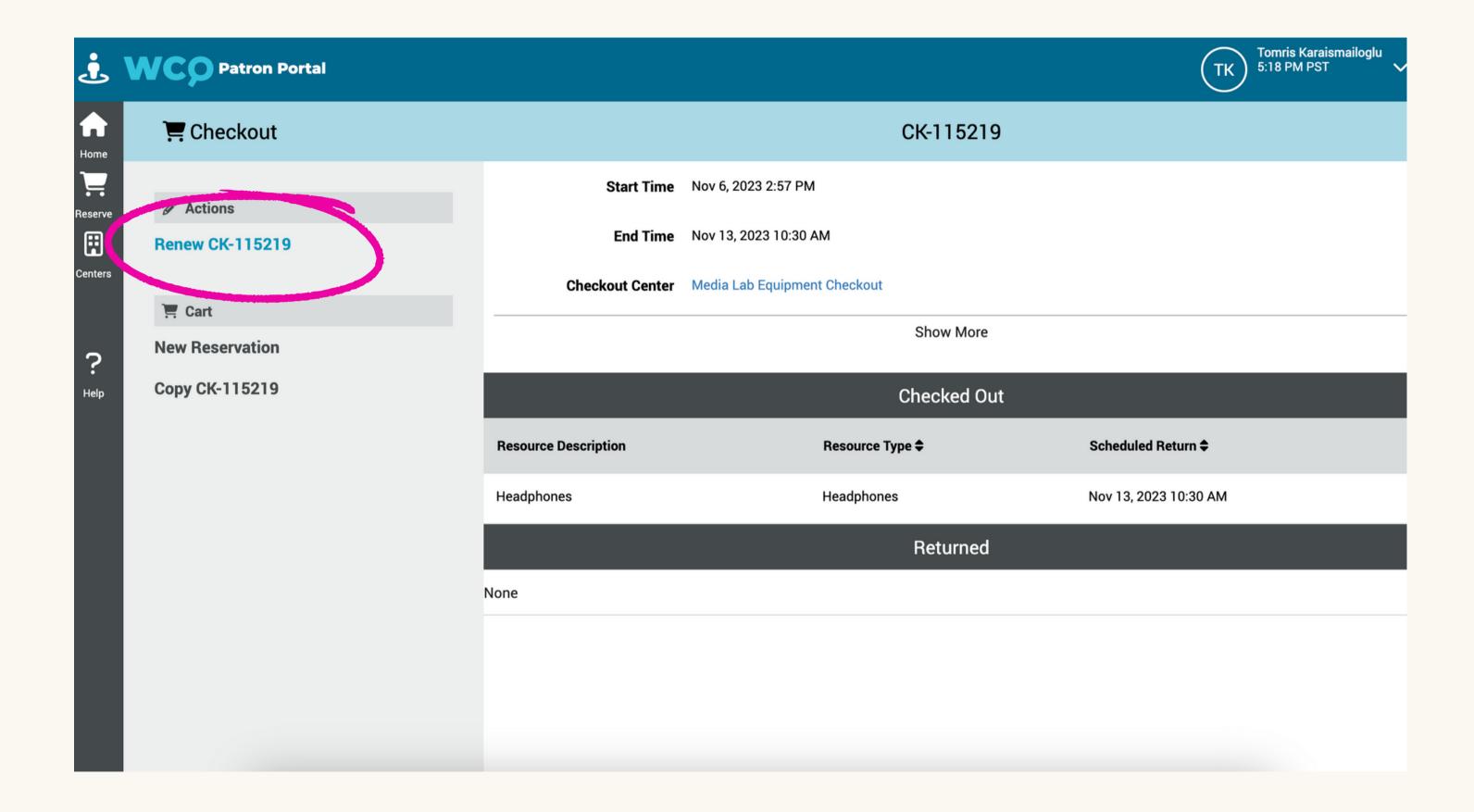

#### **EDIT** date and time

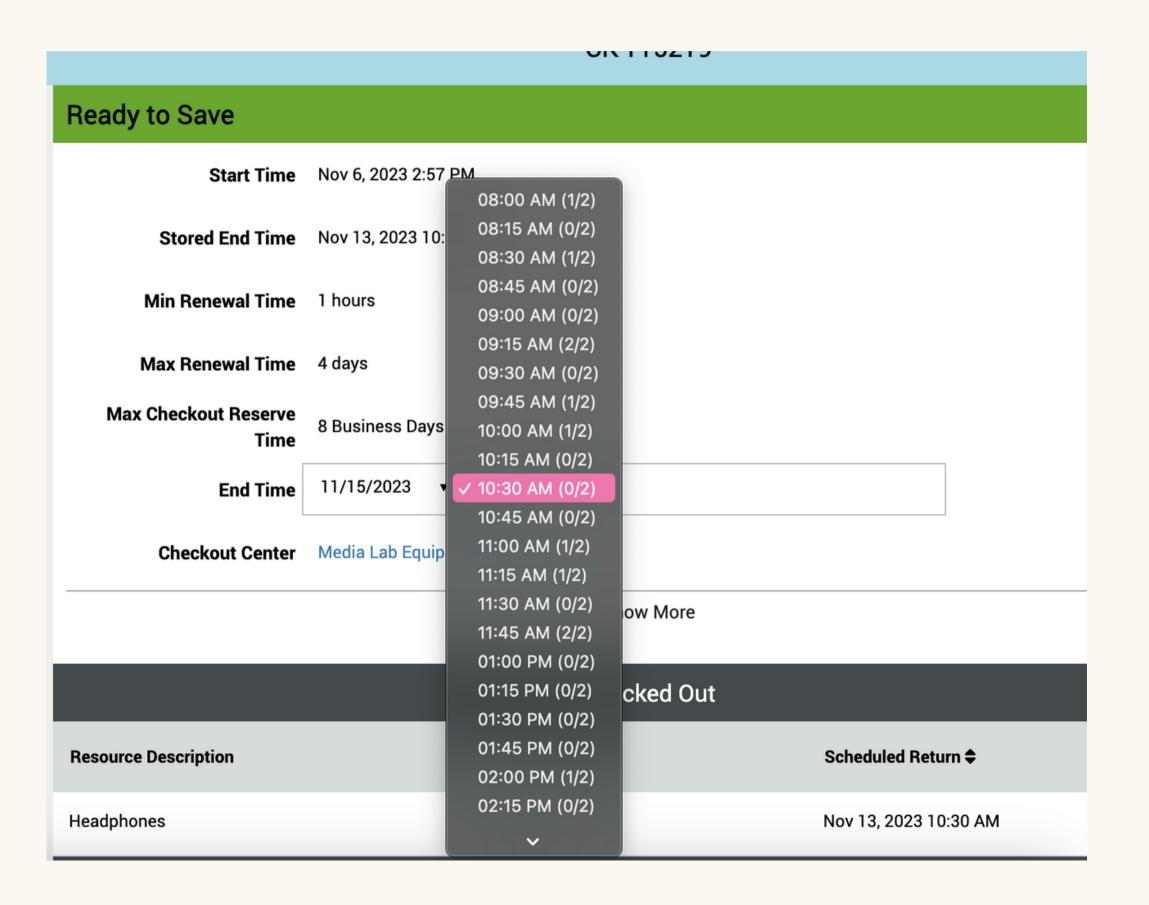

# SAVE your new return times

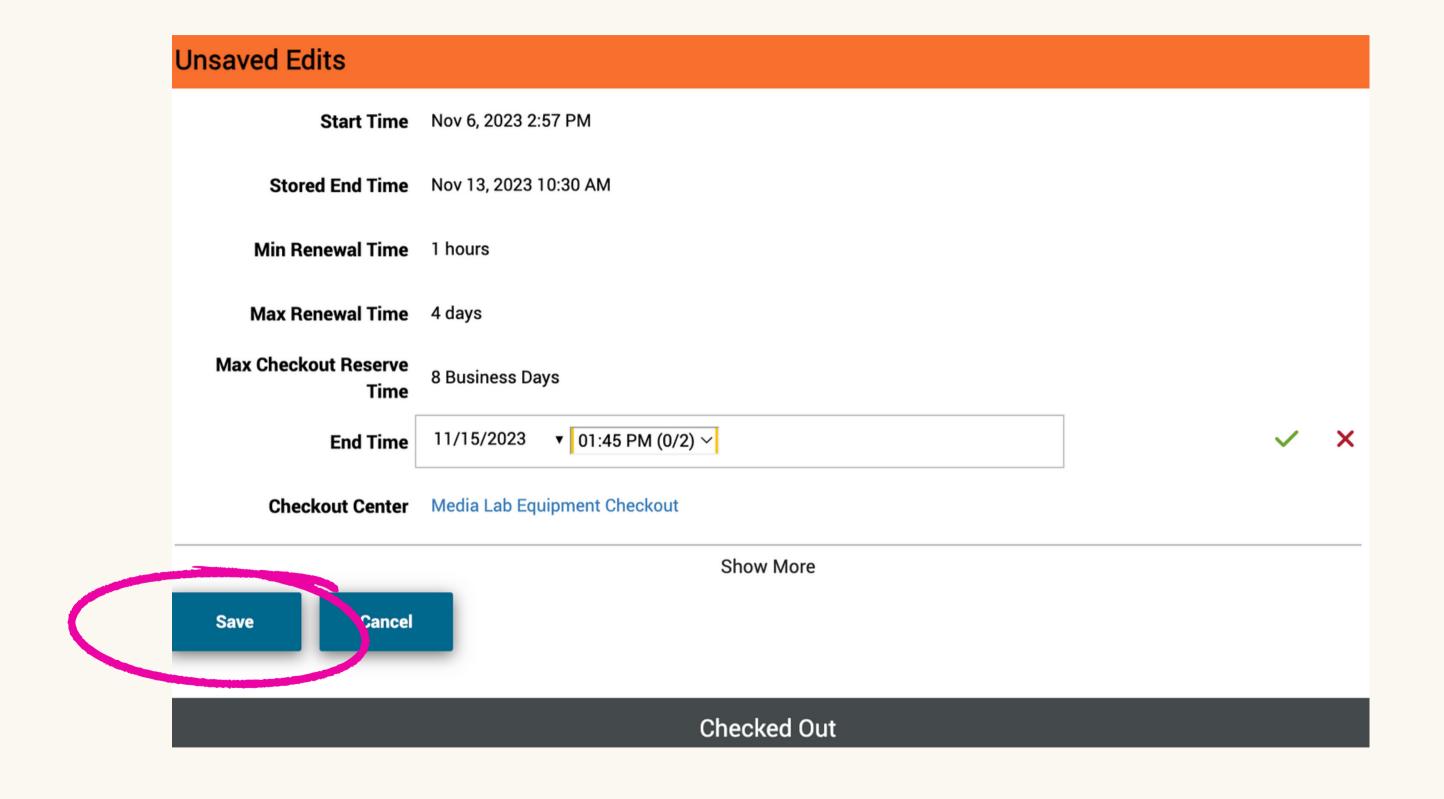

## CLICK on SAVE again!!

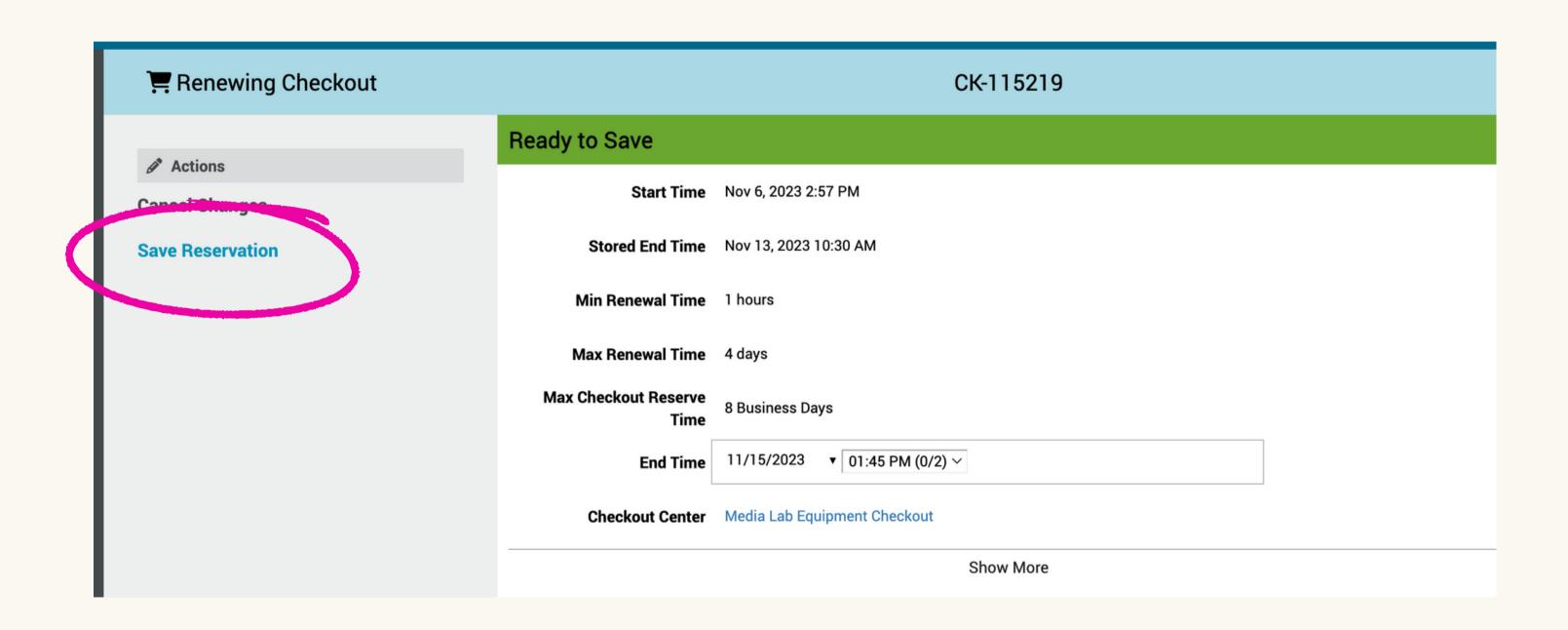

### You should see these popups

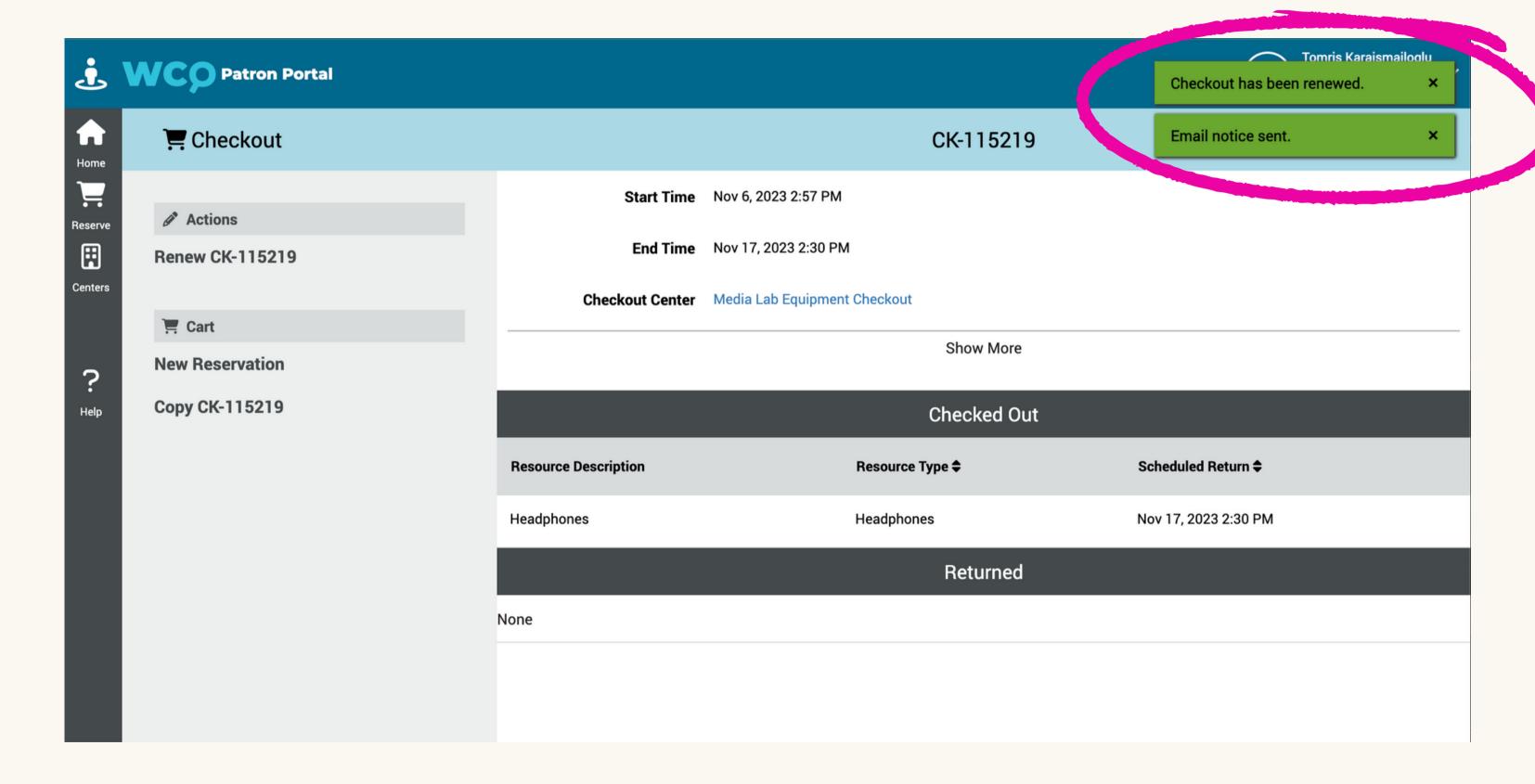